## **Gérer les narrations**

Enregistrez une narration audio et vidéo pour votre cours. Pour ce faire, utilisez les boutons [Enregistrer l'audio](https://docs.ispring.eu/pages/viewpage.action?pageId=39486286) et [Enregistrer la vidéo](https://docs.ispring.eu/pages/viewpage.action?pageId=39486047) de la barre d'outils d' iSpring Suite.

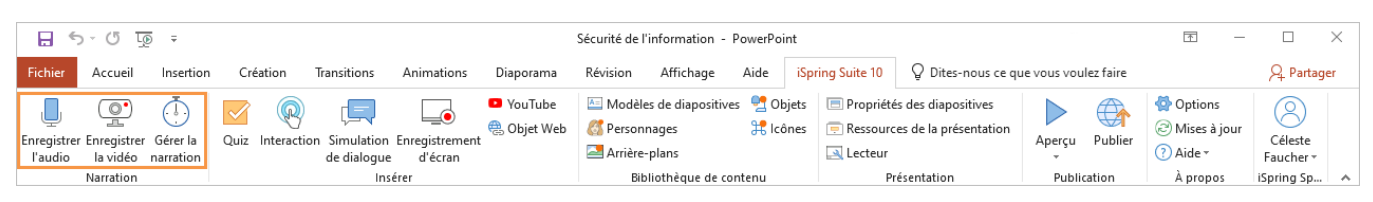

Pour éditer une narration enregistrée et la synchroniser avec les diapositives, utilisez l'Éditeur de narration iSpring. Cliquez sur le bouton **Gérer la narration** dans la barre d'outils d'iSpring Suite pour accéder à toutes ses fonctionnalités.

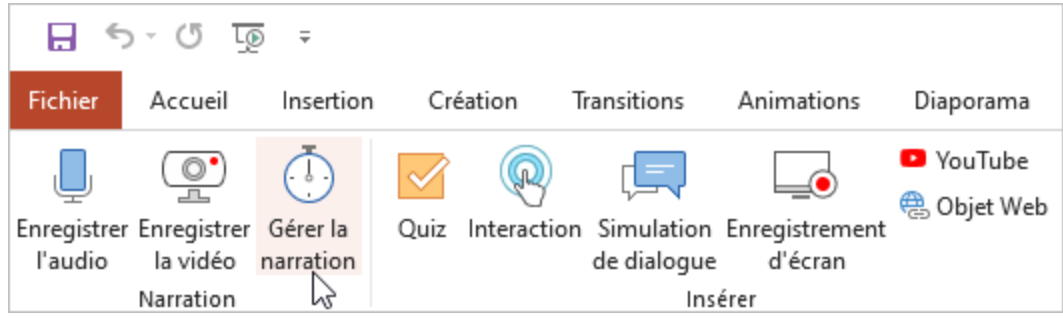